## 网上查询个人信用报告攻略

## 第一步:打开中国人民银行征信中心官方网站(https://ipcrs.pbccrc.org.cn),进入 个人信用信息服务平台,点击左上角用户注册。

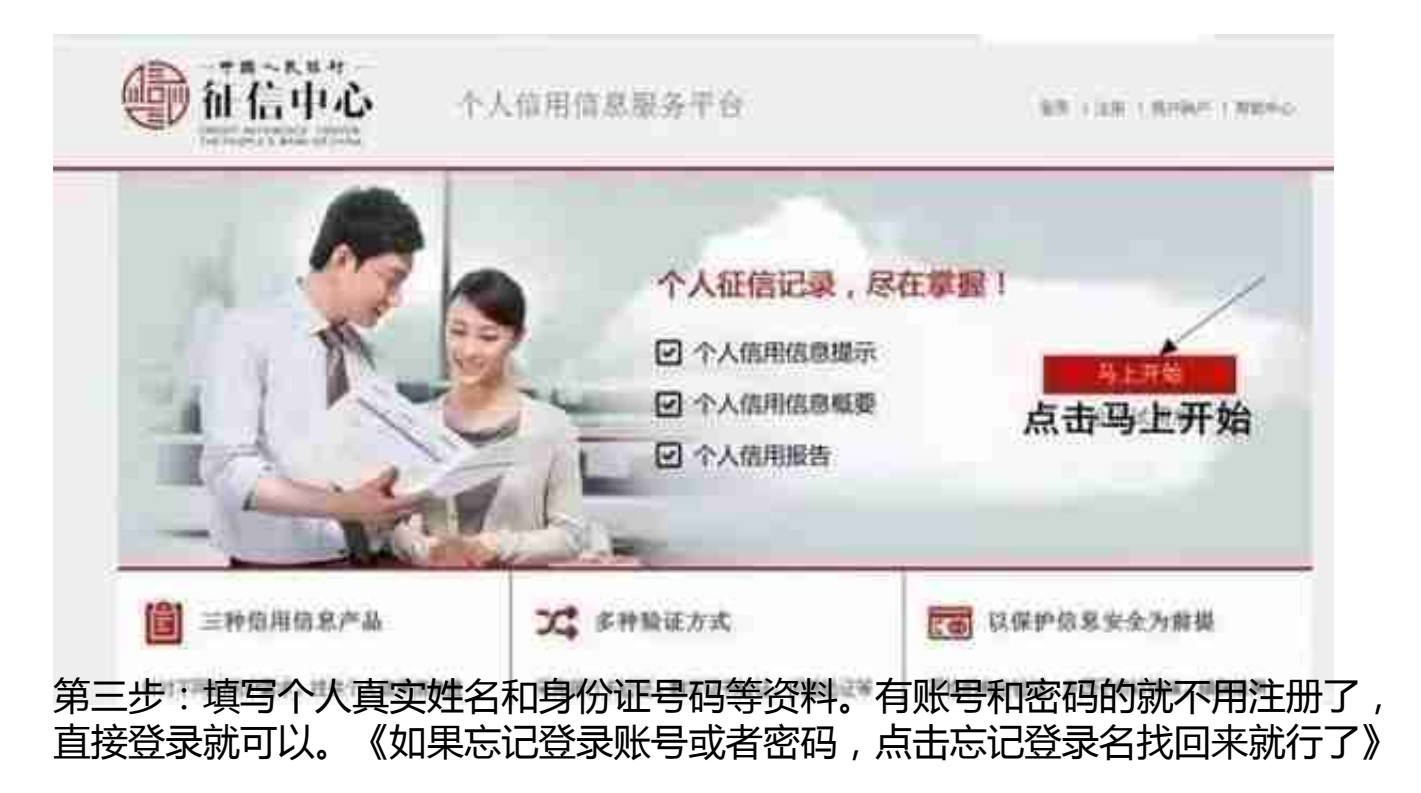

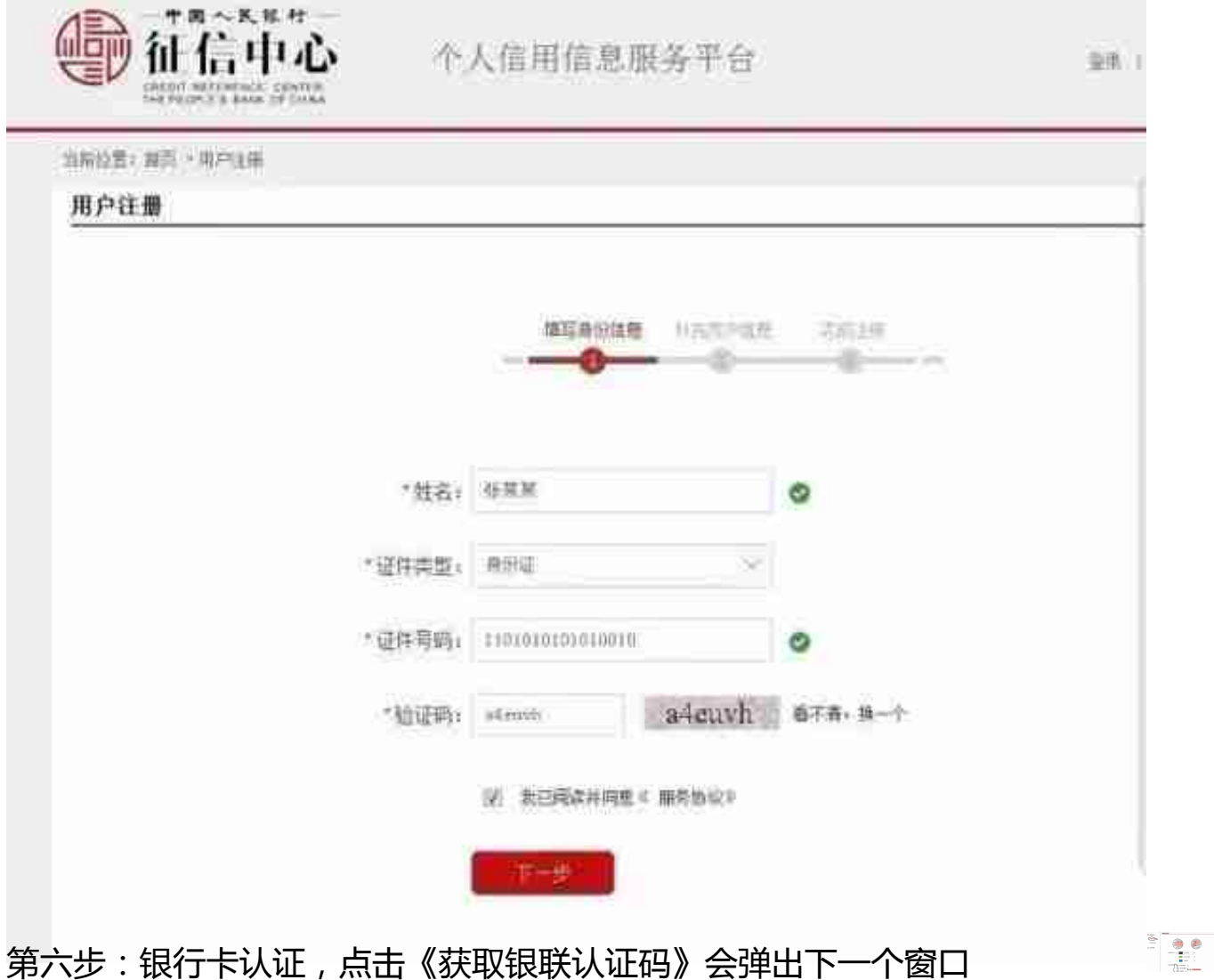

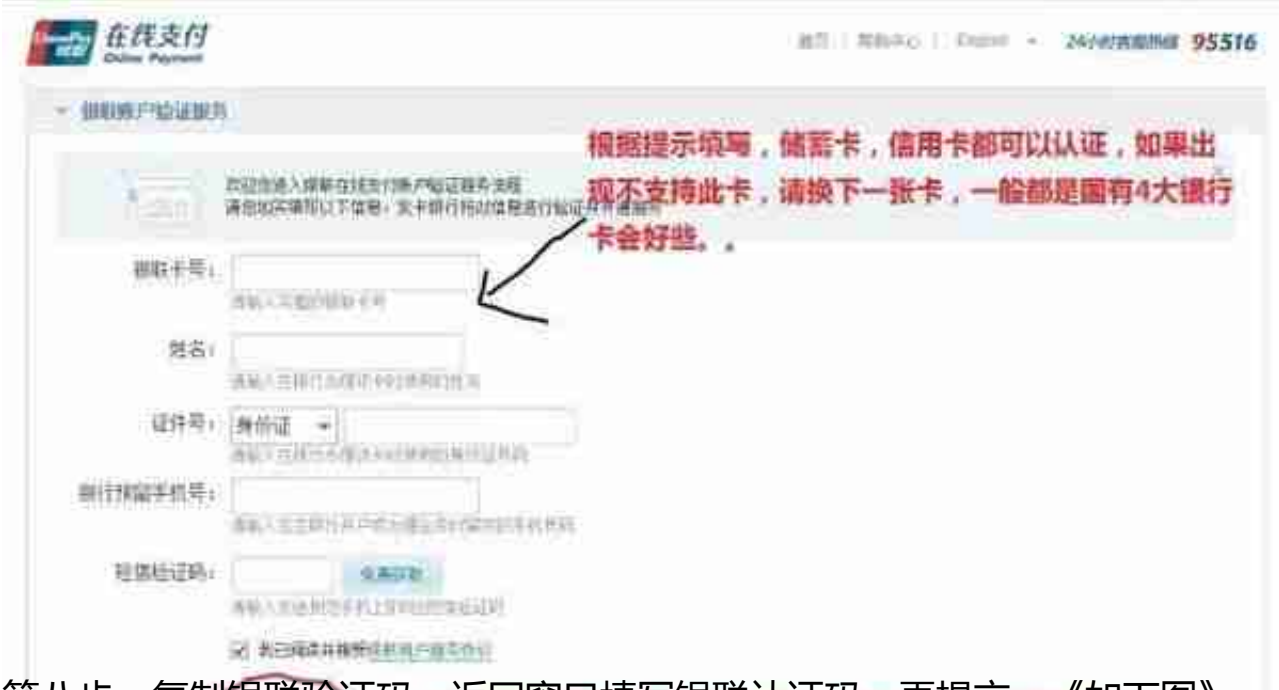

第八步:复制银联验证码,返回窗口填写银联认证码,再提交。《如下图》

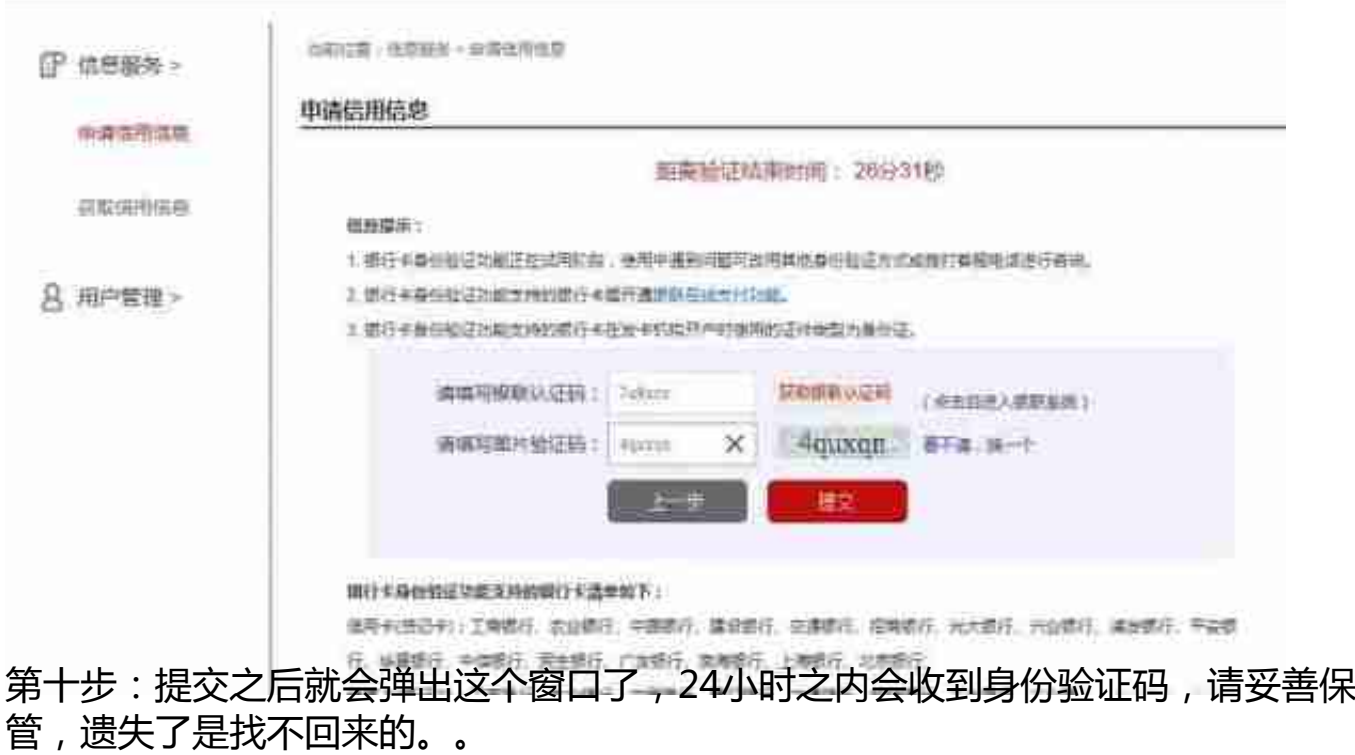

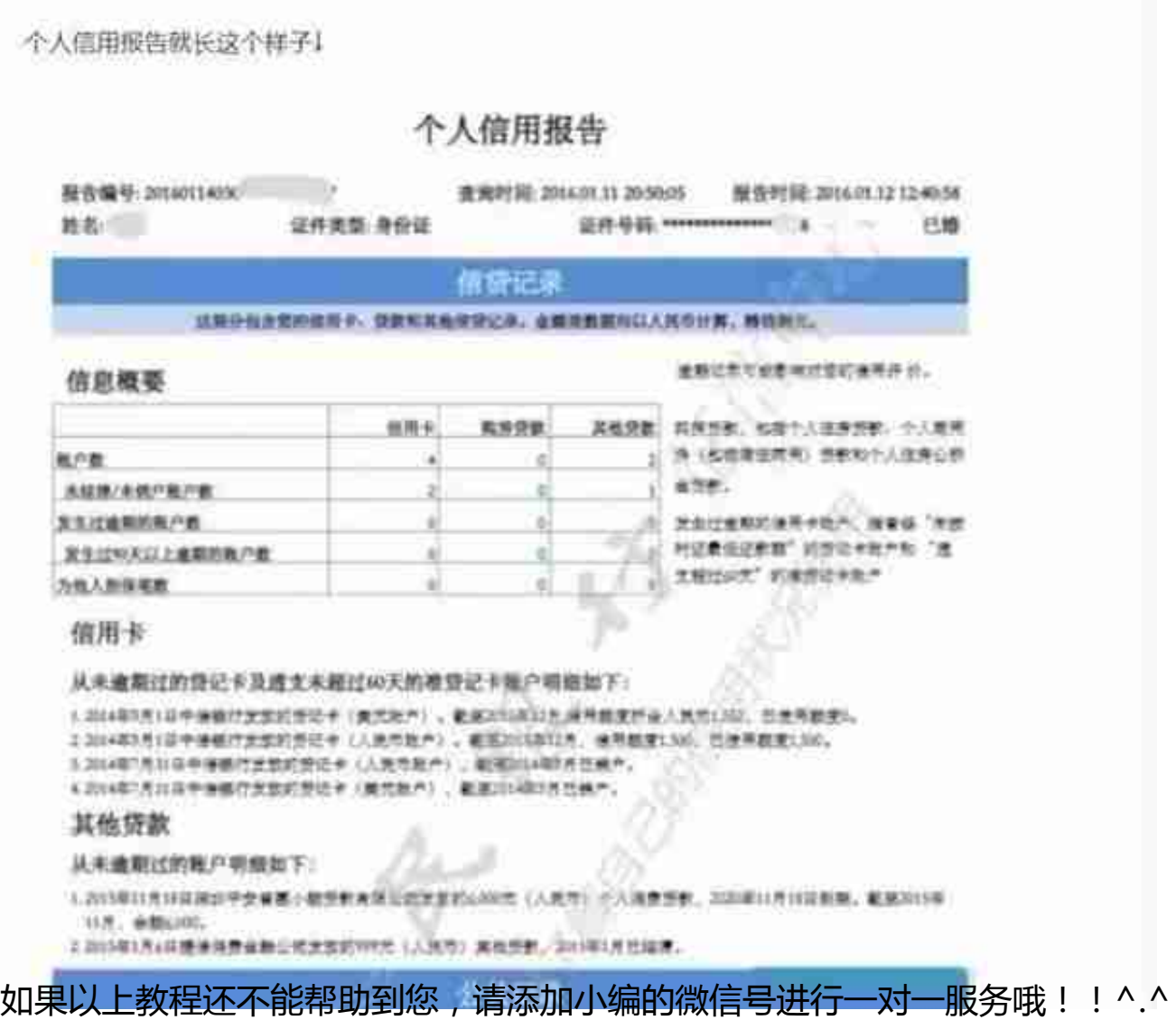

微信号:13718223857

电话号:13718223857